# **委任とりまとめ者(医療関係団体等)が提出された委 任状を受領・確認する**

委任とりまとめ者(医療関係団体等)が提出された委任状を確認・受領したあと、提出先へ受領したことを メールでお知らせする手順を説明します。

### **1.1 提出された委任状の受領登録する**

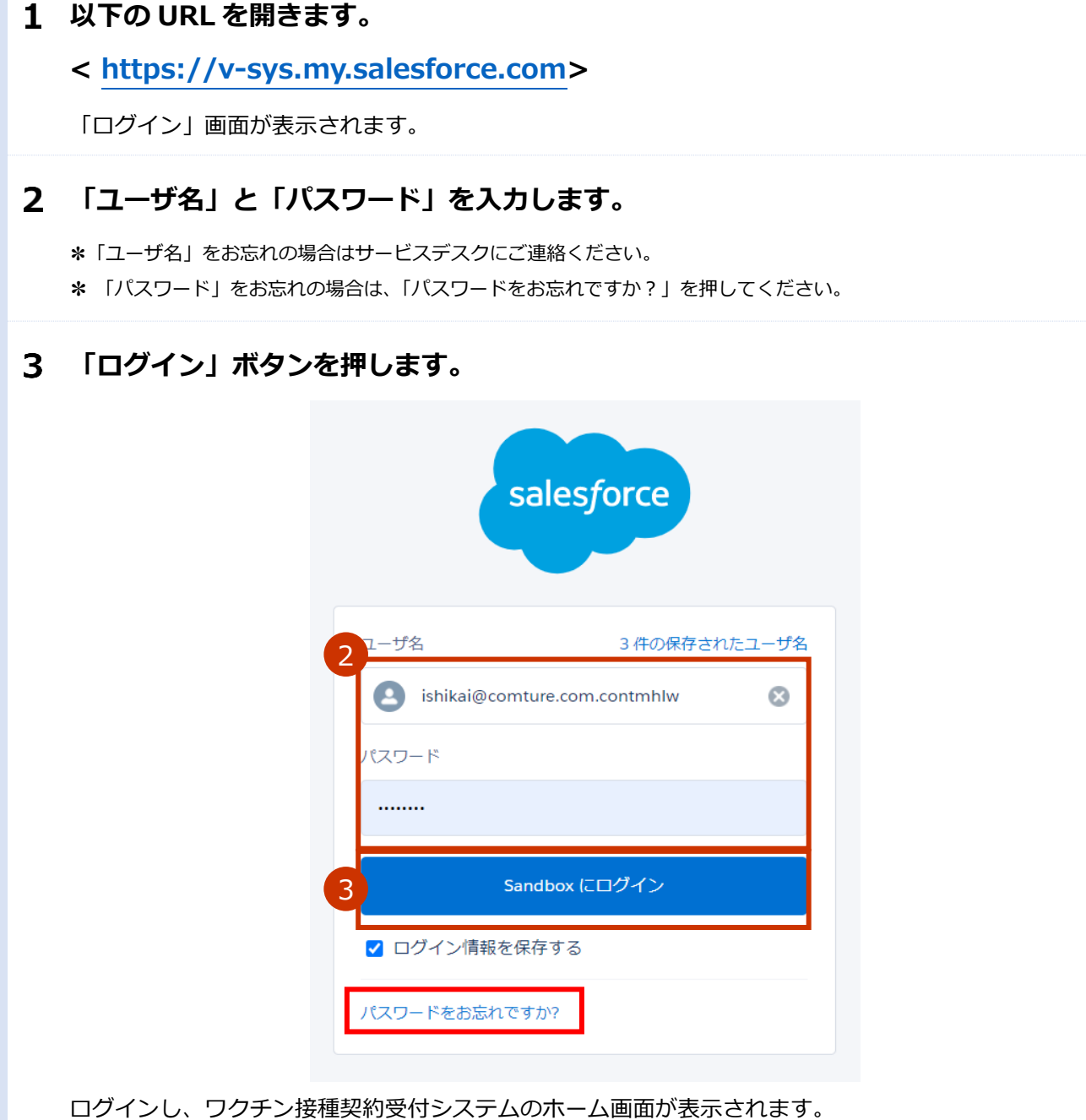

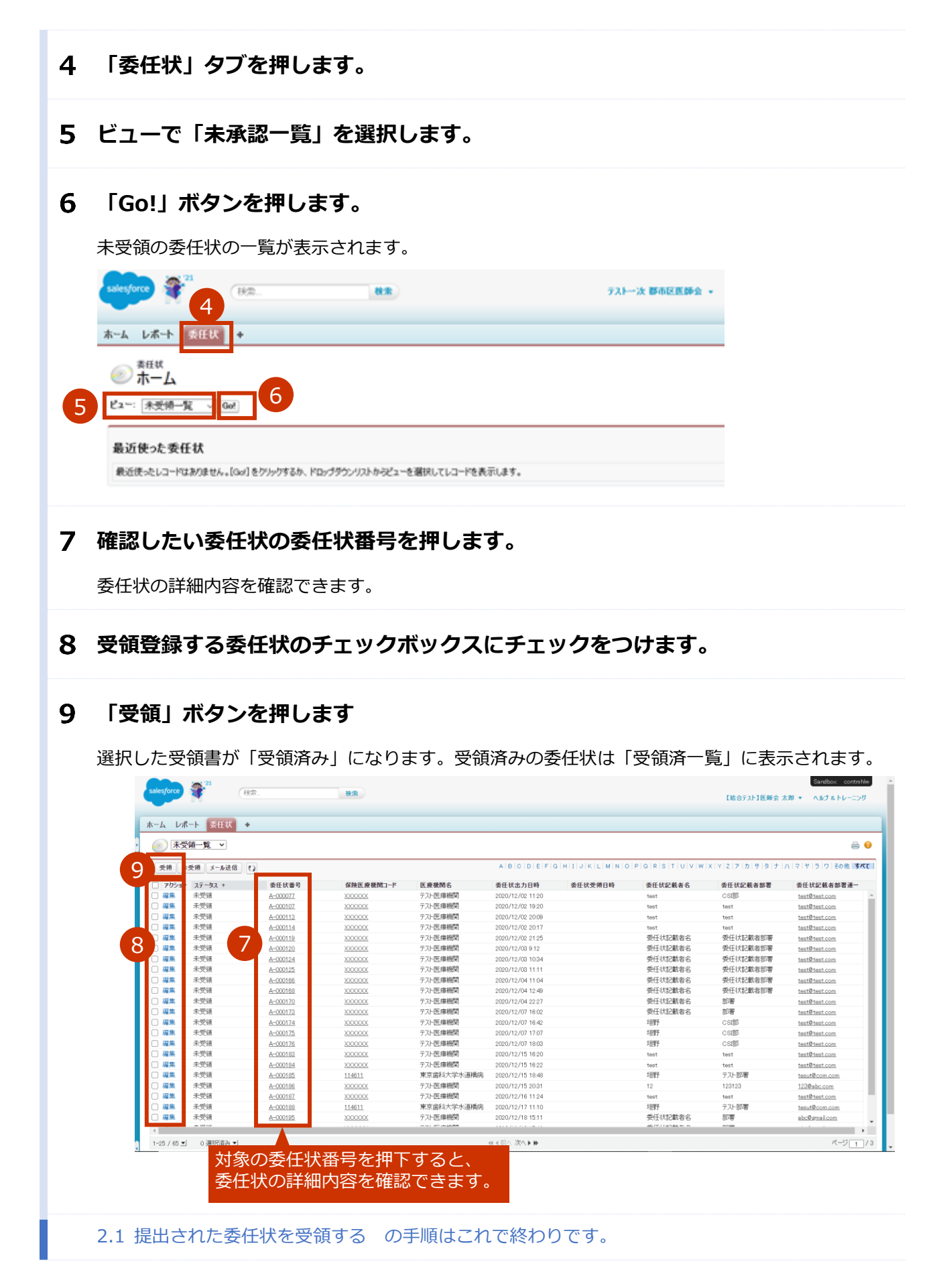

### **1.2 受領通知のメールを送信する**

### **ビューで「受領済み一覧」を選択します。**

受領登録済みの委任状の一覧が表示されます

#### **メールを送信する委任状のチェックボックスにチェックをつけます。**

**✽** 受領済みの委任状を未受領に戻したい場合は、該当レコードの左部のチェックボックスにチェックを入れ「未受 領」ボタンを押下してください。

#### **「メール送信」ボタンを押します**

該当するメールアドレス宛にメールが自動で送信され、「●●」の列にメール送信日時が表示されます。

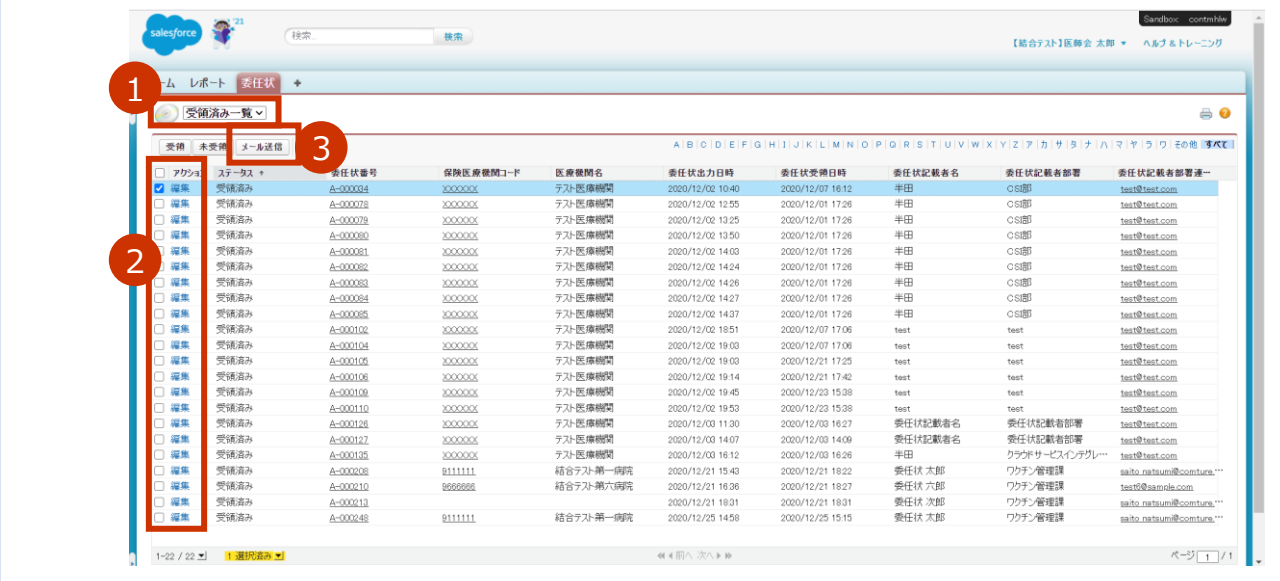

2.2 受領通知のメールを送信する の手順はこれで終わりです。

## **ワクチン接種受付システムサービスデスク**

以下の場合は、ワクチン接種受付システムサービスデスクにお問合せください。

- 新型コロナウイルス感染症に係るワクチン接種契約受付システムの操作でお困りの場合
- ログイン「ユーザ名」をお忘れの場合

※1 月 18 日~:ワクチン接種契約受付システムサービスデスクのサービス開始

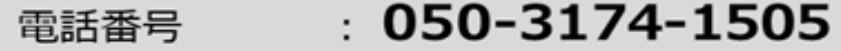

#### : 8:30~19:00 (土日祝を除く) 计応時間